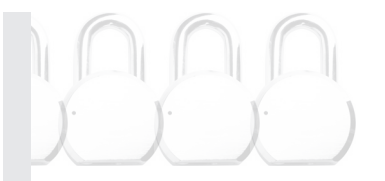

919 North Center Street Stockton, CA 95202 209.444.5300

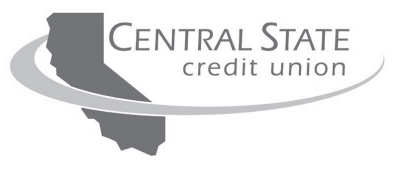

## **Important Privacy Choices**

*for Consumers*

**You have the right to control whether we share some of your personal information. Please read the following information carefully before you make your choices below.**

## **Your Rights**

You have the following right to restrict the sharing of personal and financial information with outside companies that we do business with. Nothing in this form prohibits the sharing of information necessary for us to follow the law, as permitted by law, or to give you the best service on your accounts with us. This includes sending you information about some other products or services.

## YOUR CHOICE

**Restrict Information Sharing With Other Companies We Do Business With To Provide Financial Products and Services:** Unless you say "No," we may share personal and financial information about you with outside companies we contract with to provide financial products and services to you.

 $\Box$  NO, please do not share personal and financial information with outside companies you contract with to provide financial products and services.

## **Time Sensitive Reply**

You may make your privacy choice at any time. Your choice marked here will remain unless you state otherwise. However, if we do not hear from you we may share some of your information with other companies with whom we have contracts to provide products and services.

To exercise your choice, do one of the following:

- Complete the information below, sign and send back this form to us (you may want to make a copy for your records).
- Call us toll-free at 800.675.5114 or our local number at 209.444.5300 and select Option 1 for the CALL 24 Audio Response Service. Select Option 4 for the "Privacy Notice Options" and enter your account number, the last 4 digits of the Primary account holder's social security number and your privacy choice.
- Contact us at www.CentralStateCU.org by logging in to Online Banking under the Online Central Login heading. Enter your Access ID and password. Click on the "Contact Us" link and then click on the "Send a Secure Message" link (located under the "Contact Us" heading) to send us a secure message. Enter in the subject line, "Privacy Option" and in the message body indicate your privacy choice. **Note: To become a new Online Central User, go to the "Online Central" section on our website and click on the "Enroll Now" link to register for your online account.**

Member/Joint Owner Name (*please print*)

Account Number(s)

Member/Joint Owner Signature Date and the United States of Date and Date of Date of Date of Date of Date of Date of Date of Date of Date of Date of Date of Date of Date of Date of Date of Date of Date of Date of Date of Da

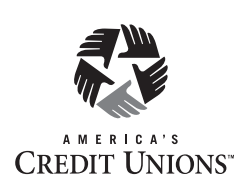

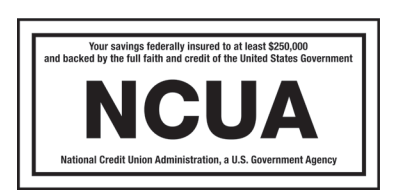

©2013-2022 Simply Legal - All Rights Reserved